# **Wikiprint Book**

**Title: Repository Administration**

**Subject: YAM - Yet Another Mailer - TracRepositoryAdmin**

**Version: 11**

**Date: 08/29/2016 07:24:07 AM**

# **Table of Contents**

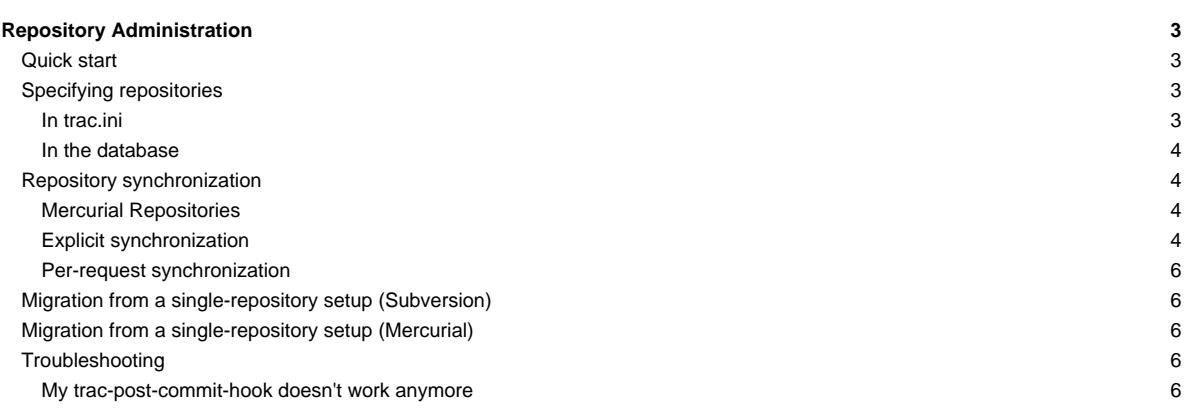

# **Repository Administration**

# **Quick start**

- Manage repositories in the "Repository" admin panel, with trac-admin or in the [repositories] section of [trac.ini.](http://yam.ch/wiki/TracIni#repositories-section)
- Set up a call to trac-admin \$ENV changeset added \$REPO \$REV in the post-commit hook of each repository. Additionally, add a call to trac-admin \$ENV changeset modified \$REPO \$REV in the post-revprop-change hook of repositories allowing revision property changes.
- Set the [trac] repository\_sync\_per\_request option to an empty value to disable per-request syncing.
- Make sure the user under which your Subversion hooks are run has write access to the Trac environment, or use a tool like sudo to temporarily elevate privileges.

# **Specifying repositories**

Starting with 0.12, Trac can handle more than one repository per environment. The pre-0.12 way of specifying the repository with the repository\_dir and repository\_type options in the [trac] section of [trac.ini](http://yam.ch/wiki/TracIni) is still supported, but two new mechanisms allow including additional repositories into an environment.

It is also possible to define aliases of repositories, that act as "pointers" to real repositories. This can be useful when renaming a repository, to avoid breaking all the links to the old name.

A number of attributes can be associated with each repository, which define the repository's location, type, name and how it is displayed in the source browser. The following attributes are supported:

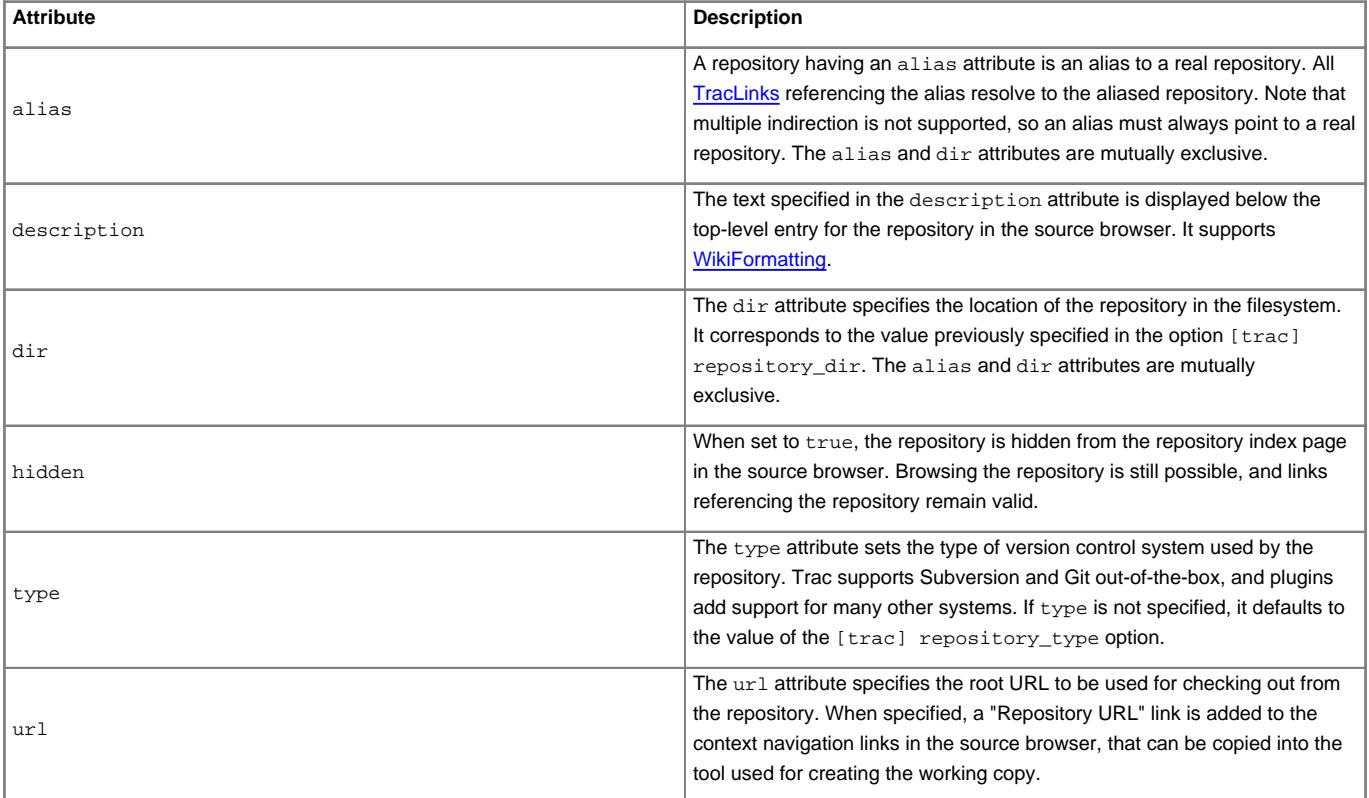

A repository name and one of alias or dir attributes are mandatory. All others are optional.

After adding a repository, the cache for that repository must be re-synchronized once with the trac-admin \$ENV repository resync command.

repository resync <repos>

Re-synchronize Trac with a repository.

**In trac.ini**

Repositories and repository attributes can be specified in the [repositories] section of [trac.ini.](http://yam.ch/wiki/TracIni#repositories-section) Every attribute consists of a key structured as {name}. {attribute} and the corresponding value separated with an equal sign (=). The name of the default repository is empty.

The main advantage of specifying repositories in trac.ini is that they can be inherited from a [global configuration](http://yam.ch/wiki/TracIni#GlobalConfiguration) (see the global configuration section of [TracIni\)](http://yam.ch/wiki/TracIni). One drawback is that, due to limitations in the ConfigParser class used to parse trac.ini, the repository name is always all-lowercase.

The following example defines two Subversion repositories named project and lib, and an alias to project as the default repository. This is a typical use case where a Trac environment previously had a single repository (the project repository), and was converted to multiple repositories. The alias ensures that links predating the change continue to resolve to the project repository.

```
[repositories]
project.dir = /var/repos/project
project.description = This is the ''main'' project repository.
project.type = svn
project.url = http://example.com/svn/project
project.hidden = true
```

```
lib.dir = /var/repos/lib
lib.description = This is the secondary library code.
lib.type = svn
lib.url = http://example.com/svn/lib
```
.alias = project

Note that name, alias = target makes name an alias for the target repo, not the other way around.

### **In the database**

Repositories can also be specified in the database, using either the "Repositories" admin panel under "Version Control", or the trac-admin \$ENV repository commands.

The admin panel shows the list of all repositories defined in the Trac environment. It allows adding repositories and aliases, editing repository attributes and removing repositories. Note that repositories defined in trac.ini are displayed but cannot be edited.

The following [trac-admin](http://yam.ch/wiki/TracAdmin) commands can be used to perform repository operations from the command line.

```
repository add <repos> <dir> [type]
```
Add a repository <repos> located at <dir>, and optionally specify its type.

repository alias <name> <target>

Create an alias <name> for the repository <target>.

repository remove <repos>

Remove the repository <repos>.

repository set <repos> <key> <value>

Set the attribute <key> to <value> for the repository <repos>.

Note that the default repository has an empty name, so it will likely need to be quoted when running trac-admin from a shell. Alternatively, the name "(default)" can be used instead, for example when running trac-admin in interactive mode.

### **Repository synchronization**

Prior to 0.12, Trac synchronized its cache with the repository on every HTTP request. This approach is not very efficient and not practical anymore with multiple repositories. For this reason, explicit synchronization through post-commit hooks was added.

There is also new functionality in the form of a repository listener extension point (IRepositoryChangeListener) that is triggered by the post-commit hook when a changeset is added or modified, and can be used by plugins to perform actions on commit.

### **Mercurial Repositories**

Please note that at the time of writing, no initial resynchronization or any hooks are necessary for Mercurial repositories - see [?#9485](http://trac.edgewall.org/intertrac/%239485) for more information.

#### **Explicit synchronization**

This is the preferred method of repository synchronization. It requires setting the [trac] repository\_sync\_per\_request option in [trac.ini](http://yam.ch/wiki/TracIni#trac-section) to an empty value, and adding a call to trac-admin in the post-commit hook of each repository. Additionally, if a repository allows changing revision metadata, a call to trac-admin must be added to the post-revprop-change hook as well.

```
changeset added <repos> <rev> [?]
```
Notify Trac that one or more changesets have been added to a repository.

changeset modified <repos> <rev> [?]

Notify Trac that metadata on one or more changesets in a repository has been modified.

The <repos> argument can be either a repository name (use "(default)" for the default repository) or the path to the repository.

Note that you may have to set the environment variable PYTHON\_EGG\_CACHE to the same value as was used for the web server configuration before calling trac-admin, if you changed it from its default location. See [Trac Plugins](http://yam.ch/wiki/TracPlugins) for more information.

The following examples are complete post-commit and post-revprop-change scripts for Subversion. They should be edited for the specific environment, marked executable (where applicable) and placed in the hooks directory of each repository. On Unix (post-commit):

# #!/bin/sh

```
export PYTHON_EGG_CACHE="/path/to/dir"
/usr/bin/trac-admin /path/to/env changeset added "$1" "$2"
```
#### Note: Ubuntu doesn't seem to like /usr/bin/trac-admin, so just use:

#!/bin/sh export PYTHON\_EGG\_CACHE="/path/to/dir" trac-admin /path/to/env/ changeset added "\$1" "\$2"

On Windows (post-commit.cmd):

@C:\Python26\Scripts\trac-admin.exe C:\path\to\env changeset added "%1" "%2"

The post-revprop-change hook for Subversion is very similar. On Unix (post-revprop-change):

## #!/bin/sh export PYTHON\_EGG\_CACHE="/path/to/dir" /usr/bin/trac-admin /path/to/env changeset modified "\$1" "\$2"

On Windows (post-revprop-change.cmd):

@C:\Python26\Scripts\trac-admin.exe C:\path\to\env changeset modified "%1" "%2"

The Unix variants above assume that the user running the Subversion commit has write access to the Trac environment, which is the case in the standard configuration where both the repository and Trac are served by the web server. If you access the repository through another means, for example svn+ssh: //, you may have to run trac-admin with different privileges, for example by using sudo.

Note that calling trac-admin in your Subversion hooks can slow down the commit and log editing operations on the client side. You might want to use the [?contrib/trac-svn-hook](http://trac.edgewall.org/intertrac/source%3Atrunk/contrib/trac-svn-hook) script which starts trac-admin in an asynchronous way. The script also comes with a number of safety checks and usage advices which should make it easier to set up and test your hooks. There's no equivalent trac-svn-hook. bat for Windows yet, but the script can be run by Cygwin's bash.

See the [?section about hooks](http://svnbook.red-bean.com/en/1.5/svn.reposadmin.create.html#svn.reposadmin.create.hooks) in the Subversion book for more information. Other repository types will require different hook setups.

Git hooks can be used in the same way for explicit syncing of git repositories. Add the following to .git/hooks/post-commit:

```
REV=$(git rev-parse HEAD)
trac-admin /path/to/env changeset added <my-repository> $REV
```
For Mercurial, add the following entries to the . hgrc file of each repository accessed by Trac (if [?TracMercurial](http://trac.edgewall.org/intertrac/TracMercurial) is installed in a Trac plugins directory, download [?hooks.py](http://trac.edgewall.org/intertrac/source%3Amercurial-plugin/tracext/hg/hooks.py) and place it somewhere accessible):

[hooks] ; If mercurial-plugin is installed globally commit = python:tracext.hg.hooks.add\_changesets changegroup = python:tracext.hg.hooks.add\_changesets

```
; If mercurial-plugin is installed in a Trac plugins directory
commit = python:/path/to/hooks.py:add_changesets
changegroup = python:/path/to/hooks.py:add_changesets
```
[trac] env = /path/to/env trac-admin = /path/to/trac-admin

#### **Per-request synchronization**

If the post-commit hooks are not available, the environment can be set up for per-request synchronization. In that case, the [trac] repository\_sync\_per\_request option in [trac.ini](http://yam.ch/wiki/TracIni#trac-section) must be set to a comma-separated list of repository names to be synchronized.

Note that in this case, the changeset listener extension point is not called, and therefore plugins using it will not work correctly.

### **Migration from a single-repository setup (Subversion)**

The following procedure illustrates a typical migration from a Subversion single-repository setup to multiple repositories.

- i. Remove the default repository specification from the [trac] repository\_dir option.
- ii. Add the main repository as a named repository.
- iii. Re-synchronize the main repository.
- iv. Set up post-commit and post-revprop-change hooks on the "main" repository, and set [trac] repository sync\_per\_request to an empty value.
- v. Add an alias to the main repository as the default repository (by leaving out the the name, e.g. .alias = main). This ensures that all links predating the migration still resolve to the main repository.
- vi. Repeat steps 2, 3 and 4 to add other "named" repositories as needed.

### **Migration from a single-repository setup (Mercurial)**

The following procedure illustrates a typical migration from a Mercurial single-repository setup to multiple repositories. Please note that at the time of writing, no initial resynchronization or any hooks are necessary for Mercurial repositories - see [?#9485](http://trac.edgewall.org/intertrac/ticket%3A9485) for more information.

- i. Upgrade to the latest version of the TracMercurial plugin.
- ii. Remove the default repository specification from the [trac] repository\_dir option.
- iii. Add the main repository as a named repository.
- iv. Add an alias to the main repository as the default repository (by leaving out the the name, e.g. .alias = main). This ensures that all links predating the migration still resolve to the main repository.
- v. Repeat step 3 to add other "named" repositories as needed.

# **Troubleshooting**

### **My trac-post-commit-hook doesn't work anymore**

You must now use the optional components from tracopt.ticket.commit\_updater.\*, which you can activate through the Plugins panel in the Administrative part of the web interface, or by directly modifying the [\[components\]](http://yam.ch/wiki/TracIni#components-section) section in the trac.ini. Be sure to use [explicit synchronization](http://yam.ch/wiki/TracRepositoryAdmin#ExplicitSync) as explained above.